# **Einführung in die Integralrechnung – ein möglicher Unterrichtsgang zum Hauptsatz** *K.-H. Braun*

Nachbar Mayer hat die ständigen Preiserhöhungen für das Leitungswasser satt. So bohrt er sich im späten Frühjahr in seinem Garten einen Brunnen und pumpt aus ihm täglich die maximal mögliche Wassermenge ab. Voller Verwunderung muss er erfahren, dass die "Schüttung" seines Brunnens keineswegs konstant ist und der trockene Sommer zu einer schnellen Abnahme beiträgt. Trotz der spät einsetzenden Niederschläge versiegt seine teure Anschaffung nach 100 Tagen, um kurzzeitig später erneut zu sprudeln. Der gute Vorsatz, die tägliche Schüttung zu notieren, verblasst sehr schnell im Alltag. So entstehen nur sporadischen Notierungen des Wasservolumens pro Tag in Form der folgenden Tabelle:

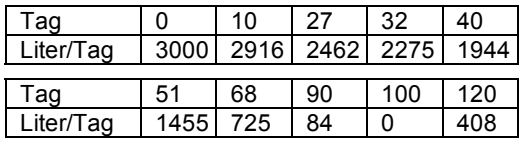

#### **(1)**

Erfassen Sie die Daten in den Listen LX und LY und visualisieren Sie diese in einem Datenplot.

#### **(2)**

Versuchen Sie das gesamte dem Brunnen entnommene Wasservolumen V näherungsweise bis zum Versiegen am 100. Tag zu bestimmen! Übertragen Sie hierzu zunächst die täglichen Änderungsraten in ein geeignetes Diagramm.

Können Sie nun mit zwei Zahlen V<sub>U</sub> und V<sub>O</sub> eine Abschätzung des Volumens  $V_U$  <  $V$  <  $V_O$  vornehmen?

## **(3)**

Für eine genauere Erfassung des gesamten Wasservolumens *V* werden weitere Daten benötigt! Versuchen Sie daher eine stetige Ausgleichskurve für die diskreten Tabellenwerte zu finden!

Welche mathematischen Modelle bieten sich an? Testen Sie verschiedene Möglichkeiten mit dem GTR und vergleichen Sie das Ergebnis mit dem Datenplot der Tabelle.

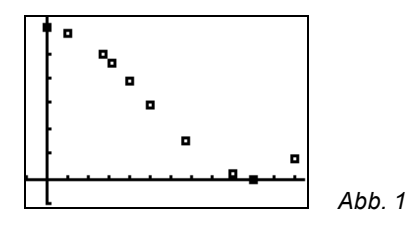

Lösungshinweis: Mögliche Modellbildungen lassen sich durch Ausgleichsfunktionen mit dem TI-84 Plus erledigen (STAT) CALC**)** (Kursiv gedruckte Angaben sind optional und können u.U. auch entfallen)

- CubicReg(Xliste, Yliste, Häufigkeitsliste, RegGleichung**)**
- SinReg(*Iterationsanzahl*, Xliste, Yliste, Periode, RegGleichung)
- **QuartReg(Xliste, Yliste, Häufigkeitsliste,** RegGleichung**)**

Hinweis: Es gibt Situationen, in denen der GTR nur mit Angabe der Periode eine angepasste Sinus-Ausgleichsfunktion errechnen kann.

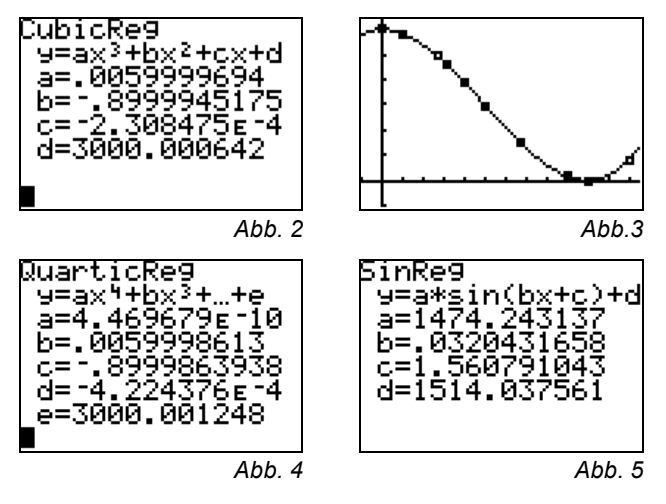

Alle Modelle scheinen, grob qualitativ an der Graphik gemessen, gleich gut geeignet zu sein. Bei genauerer Untersuchung z.B. im TABLE - Menü erweisen sich die Polynomfunktionen exakter. Favorisiert werden soll hier die einfachere kubische Regression.

#### **(4)**

In Anlehnung an die Berechnung des Wasservolumens in (2) soll nun die Fläche unter der Randfunktion im Intervall [0;100] durch Rechteckstreifen genauer angenähert werden. Wir beschränken uns zunächst bewusst auf den streng monoton fallenden Bereich der Randfunktion für *x* ∈[0;100]. Es sollen *n* Streifen gleicher Breite im Sinne der Untersumme *VU* verwendet werden. Veranschaulichen Sie den Vorgang in der Graphik aus (2) zunächst für *n*=10.

Lösungshinweis: Bei einer Zerlegung des Intervalls [0;*b*] = [0;100] in *n* Teilintervall ergibt sich die Breite *∆x* = *b*/*n*. Die Folge der Teilflächen für die Untersumme ist gegeben durch:

$$
\langle f(\Delta x) \cdot \Delta x; f(2 \cdot \Delta x) \cdot \Delta x; \; .... \; ; f(10 \cdot \Delta x) \cdot \Delta x \rangle \rangle
$$

$$
= \langle f(k \cdot \Delta x) \cdot \Delta x \rangle \quad \text{für} \quad k = 1, ..., n
$$

Eine Folge definiert sich im GTR mittels seq( aus dem [LIST]–OPS – Menü ( $\sqrt{2nd|STAT|P}$ ). Der Befehl

seq(Ausdruck, Laufvariable, Beginn, Ende, Schrittweite)

erzeugt eine Liste, die in einer beliebigen Liste abgespeichert werden kann. Erzeugen Sie, nach der Festlegung der Grenze 100 $\rightarrow$ B und der Anzahl der Intervalle 10 $\rightarrow$ N mittels STO $\rightarrow$ Taste, im HBS die Anweisung

$$
seq(Y1(B/N \cdot K) \cdot (B/N), K, 1, N, 1) \rightarrow L1
$$

und betrachte die Folge der unteren Teilflächen in der Liste L1:

| X                   |                     |                                                        | ł      |
|---------------------|---------------------|--------------------------------------------------------|--------|
| 1022340<br>51<br>ĜŌ | 3000<br>462<br>2275 | 6880<br>:3520<br>L9440<br>5000<br>LO560<br><b>6480</b> |        |
| 10=291<br>59        |                     |                                                        | Abb. 6 |

Bei der vorliegenden monoton fallenden Randfunktion *f* werden auch die Flächeninhalte der Rechteckstreifen stets kleiner.

Die Summe der Folgenglieder (die Summe der unteren Rechteckinhalte) liefert nun eine Näherung für die Gesamtfläche (also der Gesamtwassermenge) unter der Randfunktion f. Für monoton fallende Randfunktionen gilt:

$$
USUM(n) = \sum_{k=1}^{n} f(k \cdot \Delta x) \cdot \Delta x
$$

$$
= \sum_{k=1}^{n} f\left(k \cdot \frac{b}{n}\right) \cdot \frac{b}{n}
$$

Diese Summierung lässt sich mit dem TI-84 Plus mittels sum(Liste, Start, Ende**)** aus dem [LIST]-MATH – Menü ( $\sqrt{2nd\sqrt{STAT}}$ ) ausführen (kursive Argumente optional). Um die Übersicht zu behalten, definieren wir eine Liste LN für die Anzahl *n* der Rechteckstreifen und eine Liste **L**USUM für die Untersumme und berechnen:

sum(seq(Y1(B/N·K)·(B/N), K, 1, N, 1)  $\rightarrow$  LUSUM(1)

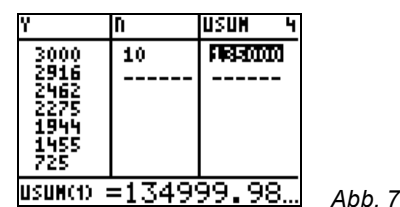

In der Hoffnung, dass eine feinere Unterteilung in äquidistante Rechteckstreifen auch eine genauere Annäherung an den Flächeninhalt liefert, erweitern wir die Liste **L**N={10,20,30, 40,60,80,100,150,200,250}. Wird nun die Streifenanzahl 20 in die Variable N geladen, 2Ø→N, und anschließend im HBS

sum(seq(Y1(B/N·K)·(B/N), K, 1, N, 1)  $\rightarrow$  LUSUM(2) aufgerufen, so entsteht in USUM(2) eine genauere Näherung für die Wassermenge. Die Eingabe wird durch Mehrfachbetätigung von [ENTRY] (<sup>[2nd]</sup> [ENTER]) und anschließendem Ändern von **L**USUM(1) in **L**USUM(2) vereinfacht.

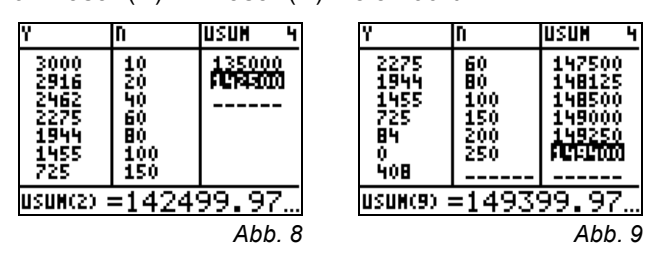

Entsprechend wird die Liste **L**N nun abgearbeitet und wir beobachten dabei die Entwicklung der Untersummen. Was stellen Sie fest?

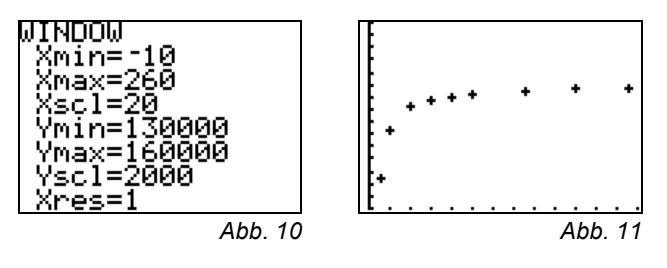

Letztlich kann die Entwicklung der Untersummen auch grafisch kontrolliert werden. Es muss dazu lediglich ein Datenplot mit den Listen LN und LUSUM in einem geeigneten Fenster aktiviert werden.

Die beste Näherung für die Wassermenge im Zeitintervall  $[0,100]$  ist damit V<sub>U</sub> = USUM(9) = 149399,97 Liter.

**(5)**

Dieselbe Prozedur soll nun mit den **Obersummen** im Sinne von *VO* wiederum nur für *x* ∈[0;100] und äquidistante Rechteckstreifen durchgeführt werden. Begründen Sie dazu, dass die Folge der Teilflächen für die Obersumme gegeben ist durch:

$$
\langle f(0 \cdot \Delta x) \cdot \Delta x; f(1 \cdot \Delta x) \cdot \Delta x; \dots; f((n-1) \cdot \Delta x) \cdot \Delta x \rangle
$$
  
=  $\langle f((k-1) \cdot \Delta x) \cdot \Delta x \rangle$  für  $k = 1, ..., n$ 

und skizzieren Sie die Rechtecke der Obersumme in der Graphik nach (2) für *n*=10. Erläutern Sie damit die Obersumme *OSUM* für monoton fallende Randfunktionen f:

OSUM(n) = 
$$
\sum_{k=1}^{n} f((k-1) \cdot \Delta x) \cdot \Delta x
$$

$$
= \sum_{k=1}^{n} f\left((k-1) \cdot \frac{b}{n}\right) \cdot \frac{b}{n}
$$

Lösungshinweis: Definieren Sie die Liste **L**OSUM und arbeiten Sie erneut die Liste **L**N ab. Beobachten Sie dabei die Folge der Obersummen in der Liste **L**OSUM:

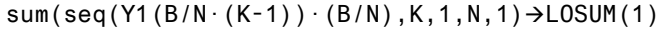

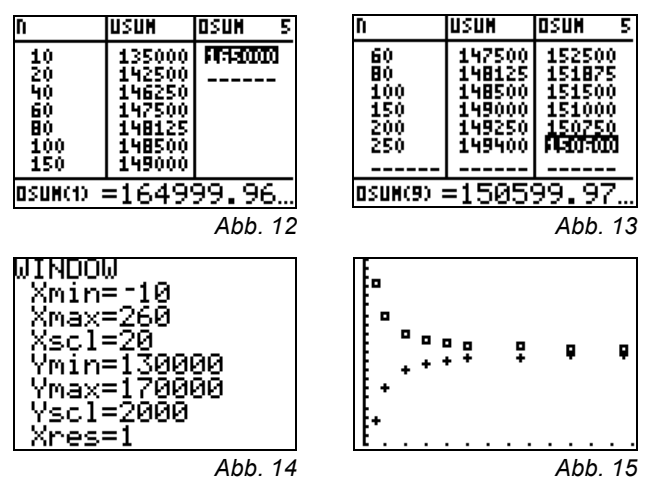

Der zusätzliche Datenplot mit den Listen LN und LOSUM visualisiert die Entwicklung der Unter- und der Obersumme.

Aus den bisherigen Erfahrungen kann vermutet werden, dass die Folge der Untersummen *USUM*(*n*) streng monoton steigt und die Folge der Obersummen *OSUM*(*n*) streng monoton fällt, wobei *USUM* die Wassermenge stets zu klein und

*OSUM* stets zu groß bemisst. Die exakte Wassermenge V wird daher eingeschachtelt! Somit gilt als bisher beste Annäherung an die wahre Wassermenge die Abschätzung:

*VU* = *USUM*(9) = 149399,97 Liter < V < 150599,97 Liter =  $OSUM(9) = V_0$ .

#### **(6)**

Wie kann der Flächeninhalt schneller angenähert werden?

Nähern Sie die Fläche unter der Randfunktion *f* für *x* ∈[0;100] mittels trapezförmiger Streifen an. Überprüfen Sie hierzu die gegebene Formel und transportieren Sie die Summe der Trapezflächen in die Liste LTSUM. Stellen Sie die Entwicklung von *TSUM* in einem geeigneten Koordinatensystem grafisch per Handzeichnung für n=10 dar.

$$
TSUM(n) = \sum_{k=1}^{n} \frac{1}{2} \bigl( f((k-1) \cdot \Delta x) + f(k \cdot \Delta x) \bigr) \cdot \Delta x
$$

Lösungshinweis: Wie oben erzeugen wir, nach der Festlegung der Anzahl der Teilintervalle 1Ø-N, zunächst im HBS die Anweisung

$$
sum(seq(1/2 \cdot (Y1(B/N \cdot K) + Y1((K-1) \cdot B/N) \cdot B/N),
$$
  
K, 1, N, 1)  $\rightarrow$ LTSUM(1)

usw.!

Die Folge von TSUM erweist sich hier nahezu als konstant. Bereits für *n*=10 scheinen alle Stellen bis 10<sup>-2</sup> festzustehen. Ab n=40 sind die Änderungen kleiner als 10<sup>-4</sup>.

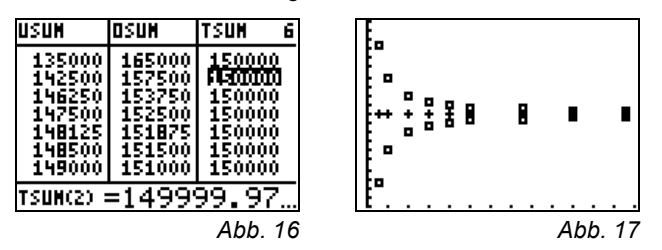

In Abbildung 17 ist *TSUM* als Datenplot mit den Listen LN und LTSUM gemeinsam mit *OSUM* und *USUM* grafisch dargestellt.

*TSUM* scheint damit für die Summenberechnung bei der vorliegende Randfunktion *f* eine ausgleichende Eigenschaft zu haben und daher für numerische Berechnungen gut geeignet zu sein: Wählen Sie einmal die Intervallanzahl n=5 oder n=2 oder gar n=1!

Begründen Sie die schnelle Annäherung an den tatsächlichen Flächeninhalt. In welchen Intervallen der Randfunktion *f* liefert *TSUM* einen zu großen Flächeninhalt? In welchen Intervallen einen zu kleinen?

Wir halten fest: Das Wasservolumen beträgt etwa 149999,97 Liter.

## **(7)**

**Auf der Suche** nach einer weiteren schnellen Berechnungsmethode fällt folgende Formel vom mathematischen Himmel:

$$
MSUM(n) = \sum_{k=1}^{n} f((k-\frac{1}{2}) \cdot \Delta x) \cdot \Delta x
$$

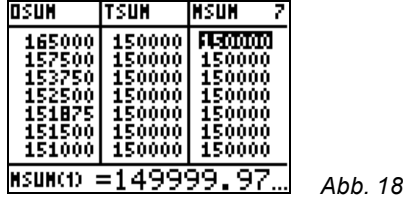

Die Formel ist so einfach wie die für *OSUM*, liefert aber wesentlich schneller genauere Ergebnisse! Welche Flächen werden nach dieser Formel summiert? Zeichnen Sie diese in die Graphik zu (6) für *n*=10 und *x* ∈[0;100] ein.

Begründen Sie anschaulich, warum diese Mittel-Summe auch bereits bei großer Intervallbreite (also kleinem n) recht genaue Ergebnisse liefert. Überprüfen Sie die dargestellte Liste.

**(8)**

**Es wird behauptet**, dass die Formeln für *TSUM* und *MSUM* unabhängig vom Monotonieverhalten der Randfunktion *f* sind, die Ober- und Untersummenformeln *OSUM* bzw. *U-SUM* bei konsequenter Anwendung jedoch angepasst werden müssen.

Begründen Sie diese Behauptung und passen Sie die Formeln für *OSUM*, *USUM* für *x* ∈[0;120] an. Berechnen Sie jeweils die Wassermenge für das Zeitintervall *x* ∈[0;120] mittels *OSUM*, *USUM*, *TSUM*, *MSUM* für 200 Streifen im Intervall [0;100] und weitere 40 gleicher Breite im Intervall [100;120].

Lösungshinweis: Für *b*=100 und *n*=200 gilt dann:

USUM = 
$$
\sum_{k=1}^{n} f\left(k \cdot \frac{b}{n}\right) \cdot \frac{b}{n} + \sum_{k=1}^{n/5} f\left(100 + (k-1) \cdot \frac{b}{n}\right) \cdot \frac{b}{n}
$$
  
\n= 151788,889 FE  
\nOSUM =  $\sum_{k=1}^{n} f\left((k-1) \cdot \frac{b}{n}\right) \cdot \frac{b}{n} + \sum_{k=1}^{n/5} f\left(100 + k \cdot \frac{b}{n}\right) \cdot \frac{b}{n}$   
\n= 153492,887 FE

Und für *b*=120 und *n*=240 gilt:

TSUM(240) = 
$$
\sum_{k=1}^{n} \frac{1}{2} \left( f((k-1) \cdot \frac{b}{n}) + f(k \cdot \frac{b}{n}) \right) \cdot \frac{b}{n}
$$
  
= 152640,888 FE

MSUM(240) = 
$$
\sum_{k=1}^{n} \left( Y1((K - \frac{1}{2}) \cdot \frac{B}{N}) \cdot \frac{B}{N} \right)
$$

$$
= 152639,538 FE
$$

Damit sollte klar sein, dass sich *TSUM* bzw. *MSUM* einfacher handhaben lassen. Bei weiterer Verfeinerung der Rechteckstreifen sind die technischen Grenzen des GTR zu beachten: Der TI-83 Plus verarbeitet maximal 499 Werte in einer Liste und maximal 999 Schritte in einer Folge.

,

## **(9) Die schnelle Methode!**

Abbildung 1 und 2 zeigen noch einmal die Randfunktion entwickelt aus den Daten des Herrn Mayer.

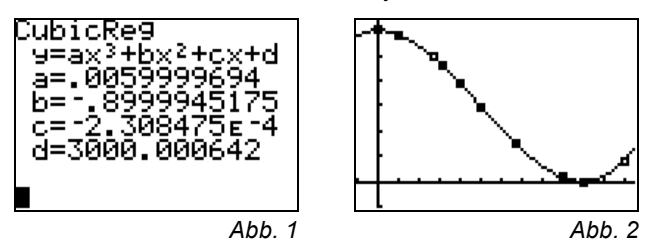

Der GTR besitzt eine besondere Funktionalität zur numerischen Berechnung des gesuchten Flächeninhalts (bzw. der gesuchten Wassermenge). Hierzu verwendet man aus dem Graphikbildschirm oder aus dem Home-Bildschirm (HBS) heraus die Tastenfolge **[2nd|FRACE]** CALC<sup>1</sup>[7] für den Befehl ∫f(x)dx. Die untere Grenze *x*=0 und die obere Grenze *x*=120 können direkt über die Zifferntasten eingegegben werden (Abb. 3).

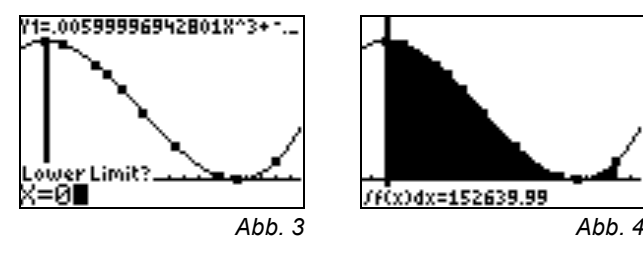

Eine andere Möglichkeit aus dem HBS ohne Veranschaulichung durch die Graphik bietet die Funktionalität (MATH) 9)

fnInt(Ausdruck, Variable, untere Grenze, obere Grenze, Toleranz).

Ohne Angabe der optionalen Toleranz gilt für diese die Voreinstellung 10<sup>-5</sup>.

Die numerische Integration liefert mit der Anweisung fnInt(Y1,X,0,120) dann den Wert 152639,988 und es darf spekuliert werden, wie der GTR diese Berechnung nach der Gauss-Kronrod-Methode durchführt.

**Aufgabe:** Vergleiche mit den Summen-Näherungswerten TSUM(240)=152640,888 (Trapezflächen) oder mit MSUM(240)=152639,538 ("Mittel-Summe").

## **(10) Eine neue Funktion!**

Die Fragestellung richtete sich bisher nach der gesamten Wassermenge, die aus dem Brunnen innerhalb von 120 Tagen geschöpft werden kann. Die obere Grenze 120 war damit festgesetzt. Wird die obere Grenze (z.B. mit dem Namen *t*) variabel gelassen (*t*∈[0;120]), so liegt die Frage nach einer Funktion *I*(*t*), die die Wassermenge für jede obere Grenze t berechenbar macht, in greifbarer Nähe.

Hierzu verwenden wir die Funktion *f* in Y1 aus Abbildung 1 bzw. 2 und legen eine Liste LT für die obere Grenze an:

 ${10.30.50.70.90.100.110.120}$   $\rightarrow$  LT.

Wir berechnen die Fläche unter der Randfunktion *f* jeweils in den Grenzen 0 bis *t* (und damit das Wasservolumen) mit dem GTR entweder mit ff(x)dx ([2nd][TRACE][CALC][7]) oder mit fnInt(...) und speichern die Ergebnisse in der Liste LIFUNK ab. Wegen der großen Werte soll das Wasservolumen jeweils in Hektoliter gespeichert werden.

Also ist z.B. im HBS folgender Befehl auszuführen:

 $fnInt(Y1, X, \emptyset, 12\emptyset) \rightarrow LIFUNK(8)$ 

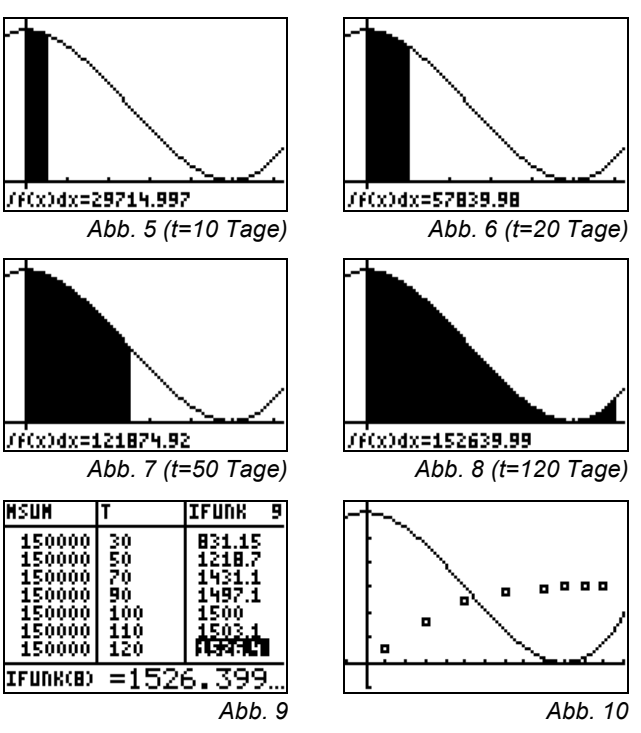

**Aufgabe:** Abbildung 10 zeigt einen Datenplot der Listen LT und LIFUNK und damit einzelne Funktionswerte der gesuchten Bestandsfunktion, die mit geeigneten Regressionsmodellen untersucht werden können. Experimentieren Sie!

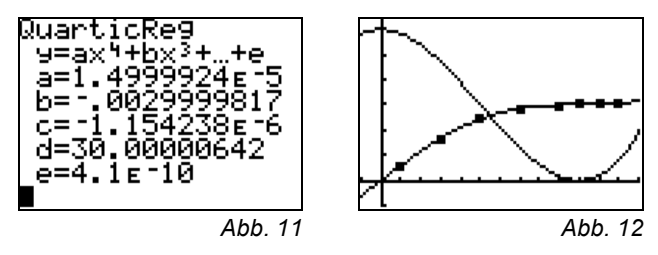

Die quantitativ gute Annäherung an die Werte von IFUNK liefert das Modell nach Abbildung 11 bzw. 12 mit dem (Befehl QuartReg LT,LIFUNK,Y2).

Diese Flächeninhalts-Funktion *F*(*t*) stellt das Wasservolumen *V* in Hektolitern zu Zeitpunkten *t*∈[0;120] zur Verfügung.

Die Funktion *I* heißt Intergralfunktion zur unteren Grenze 0 von der Randfunktion *f*. Die Randfunktion gibt die Änderungsraten der Wassermenge in Liter/Tag an, während die zugehö-

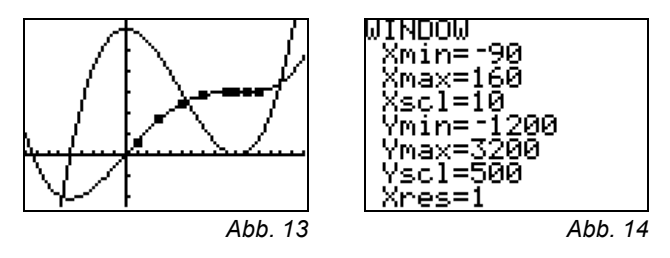

**(11)**

**Vergleichen wir beide Graphen**, so sind bestimmte Zusammenhänge zwischen der Randfunktion und ihrer Intergralfunktion über die Differenzialrechnung unverkennbar. Dies gilt insbesondere dann, wenn das Fenster erweitert wird:

**Aufgabe:** Erläutern Sie die vermuteten Entdeckungen!

Zum Unterstreichen eignen sich folgende GTR-Aktivitäten: Definieren Sie die Funktion

100⋅nDerive(Y2, X, X) > Y3,

zeichnen Sie den Graphen verdickt und durchdenken Sie das Ergebnis! Definieren Sie die Funktion

 $1/100 \cdot \text{fnInt}(Y1, X, \emptyset, X) \rightarrow Y4$ ,

zeichnen Sie auch diesen Graphen verdickt und beschreiben Sie das Ergebnis!

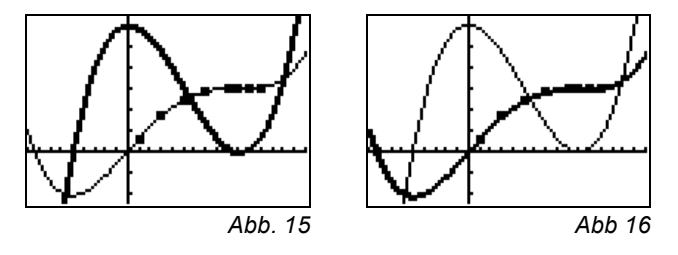

In üblicher Schreibweise wird die Integralfunktion *I* zur Randfunktion *f* hier in der Form

$$
I_0(t) = \int_0^t f(x) dx
$$

notiert.

## **(12)**

**Wie verändert sich die Integralfunktion**, wenn die Volumenmessung erst bei *t*=30 Tagen beginnt? Die untere Grenze ist also 30 und daher wird die Liste LT verändert,

 ${30, 50, 70, 90, 100, 110, 120}$ und die Liste LIFUNK angepasst. Es wird die neue Liste JFUNK definiert und mittels

$$
fnInt(Y1, X, 30, 30)/100 \rightarrow LJFUNK(1)
$$
  
 $fnInt(Y1, X, 30, 50)/100 \rightarrow LJFUNK(2)$ 

usw. aufgefüllt.

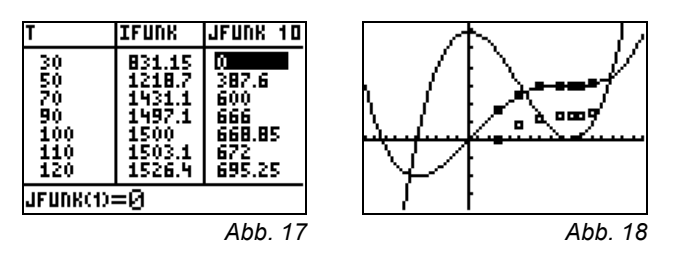

Ein Datenplot macht eine Verschiebung in y-Richtung deutlich! Dies erscheint auch nicht verwunderlich – fehlt doch die Wassermenge der ersten 30 Tage.

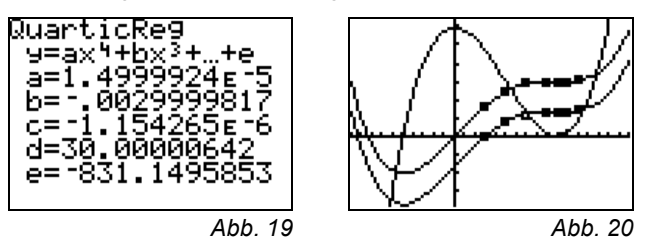

Der Befehl QuartReg LT,LJFUNK,Y5 liefert ein Ergebnis, das sich nur durch die Konstante mit dem Wert Y2(30)=831,15 von der vorherigen Integralfunktion Y2 (zur unteren Grenze null) unterscheidet.

Zusammenfassend darf vermutet werden:

(1) Die Ableitungen der "Wassermengenfunktionen" = "Integralfunktionen zu einer unteren Grenze" (also ihre lokale Änderungsrate) ist gleich *der* Randfunktion.

$$
\frac{d}{dt}\bigl(l_u\bigl(t\bigr)\bigr) = I'\bigl(t\bigr) = f\bigl(t\bigr) \, .
$$

(2) Integralfunktionen zu verschiedenen unteren Grenzen unterscheiden sich nur durch eine Konstante, im Beispiel:  $I_{30}(t) = I_0(t) - I_0(30)$ .

Sicher wird sich der Unterricht auch in Richtung Stammfunktion bewegen. Steht der Begriff (später) zur Verfügung, so kann wie üblich formal notiert werden:

Die Integralfunktion  $I_{30}(t)$  der Randfunktion  $f(x)$  zur unteren Grenze 30 ist

$$
I_{30}(t) = \int_{30}^{t} f(x) dx = F(t) - F(30),
$$

wobei *F*(*x*) eine Funktion aus der Schar der Stammfunktionen von *f*(*x*) ist.

#### **Autor**

Karl-Heinrich Braun, Stadthagen (D) BBS Stadthagen ckh-braun@t-online.de